# **POCm Battery Management & POCm Battery Remote**

# **Quick Guide**

Version 1.0 July, 2020

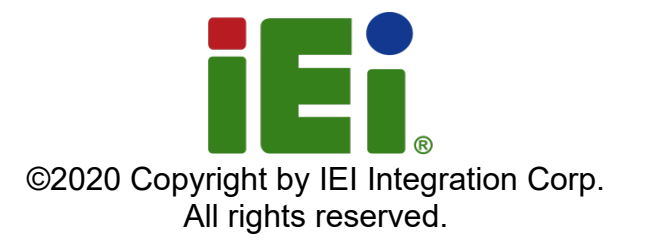

## POCm Battery Management App

The POCm Battery Management app installed in the POCm system runs in the background to monitor battery status and can be found in the notification area of the taskbar. Low battery capacity will trigger the app to pop-up with an alert message and beep sound. The app can also automatically send an e-mail to the specified user when the assigned condition is met.

#### **Main Screen**

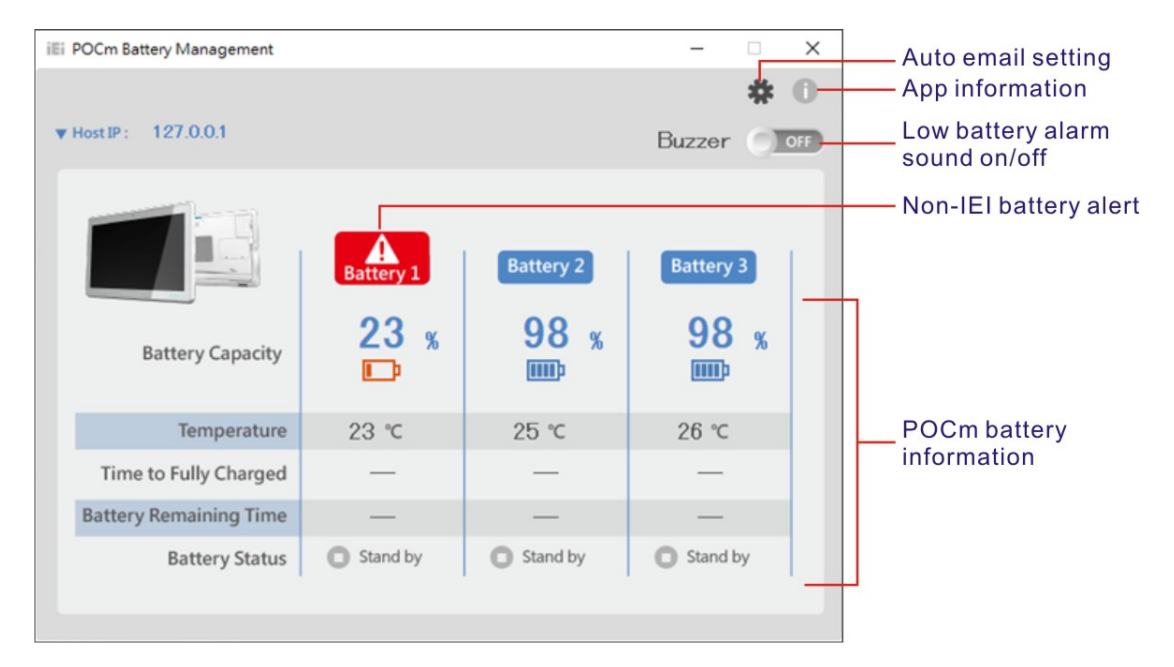

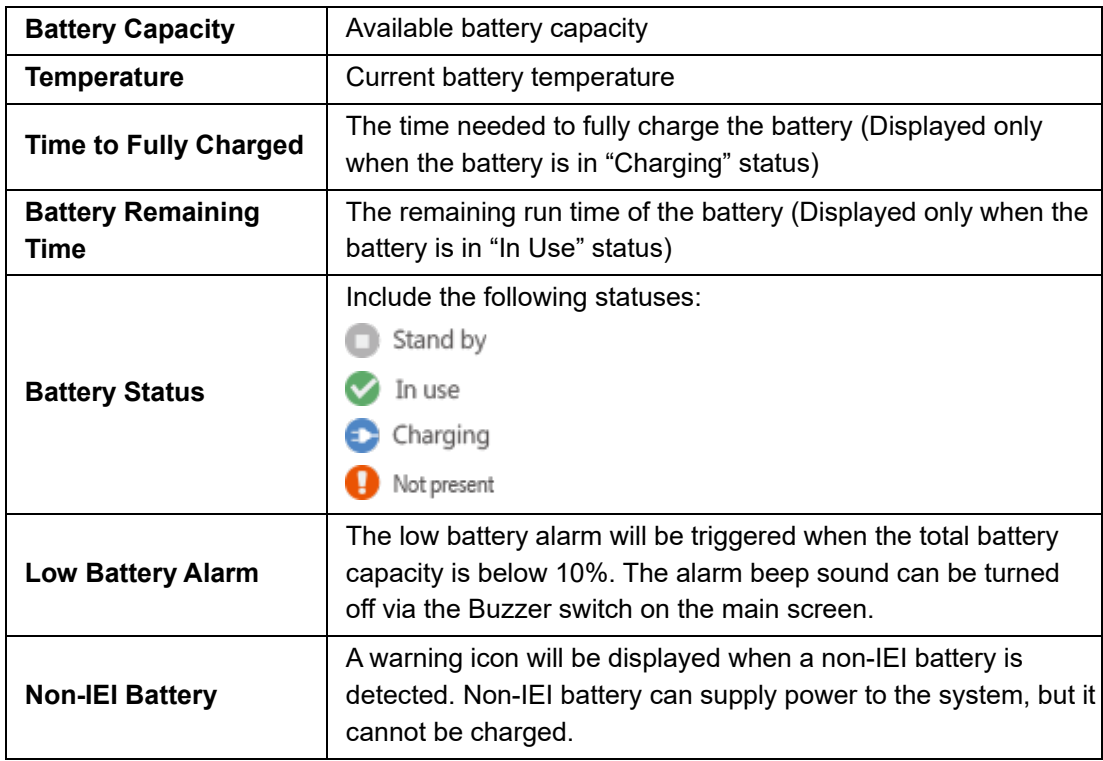

### **Auto Email**

Click the gear icon  $\overset{\bullet}{\bullet}$  on the main screen to bring up the POCm Email Setting window as shown below.

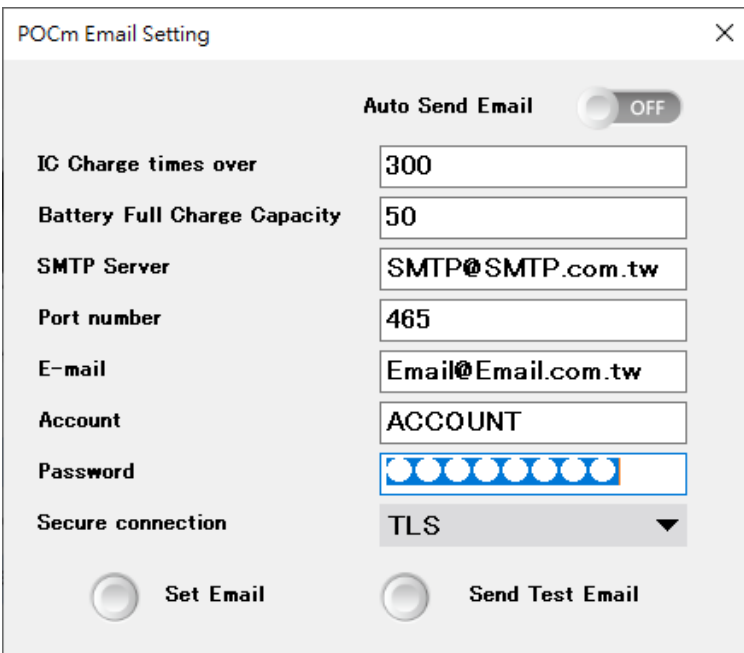

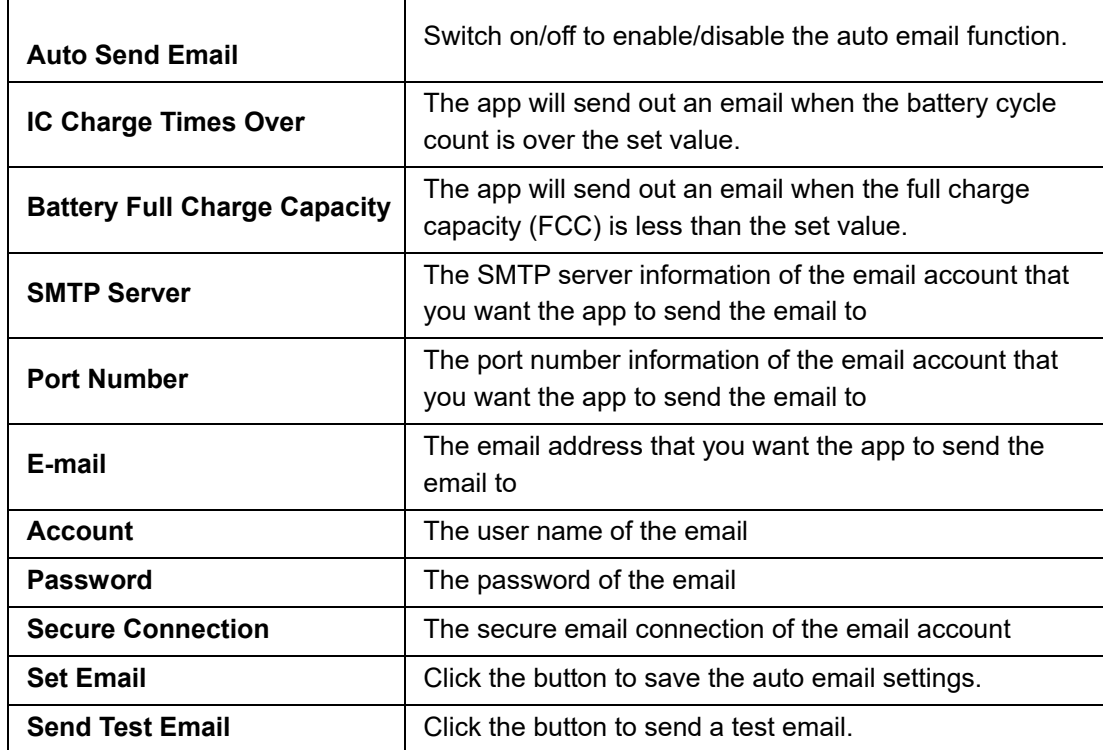

# POCm Battery Remote App

The POCm Battery Remote app allows users to monitor the battery status of the POCm system from a remote computer. The POCm systems to be monitored should be in the same subnet as the remote computer.

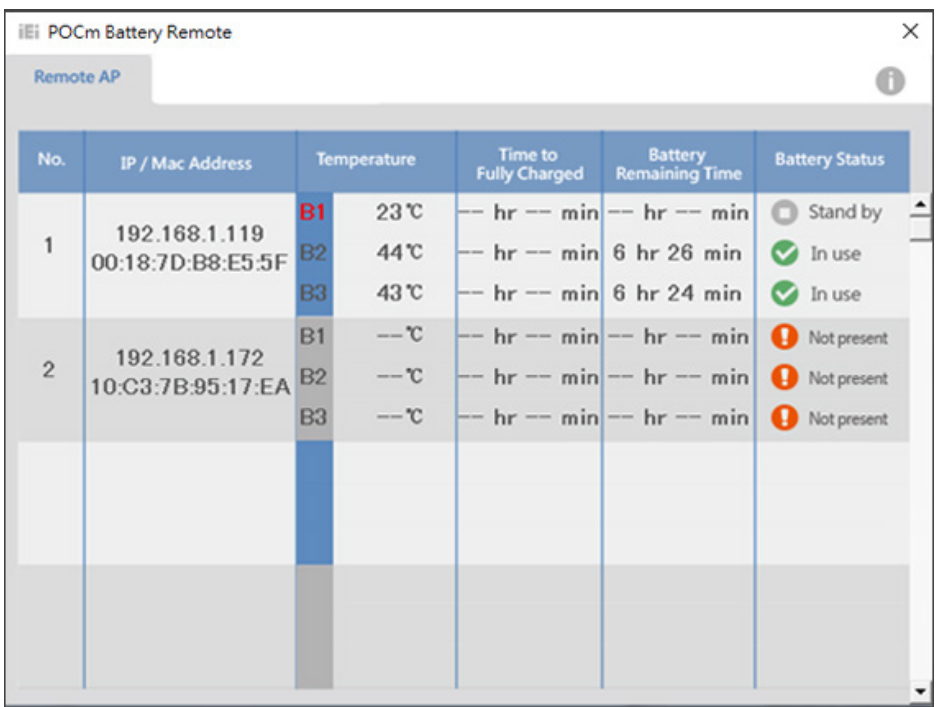

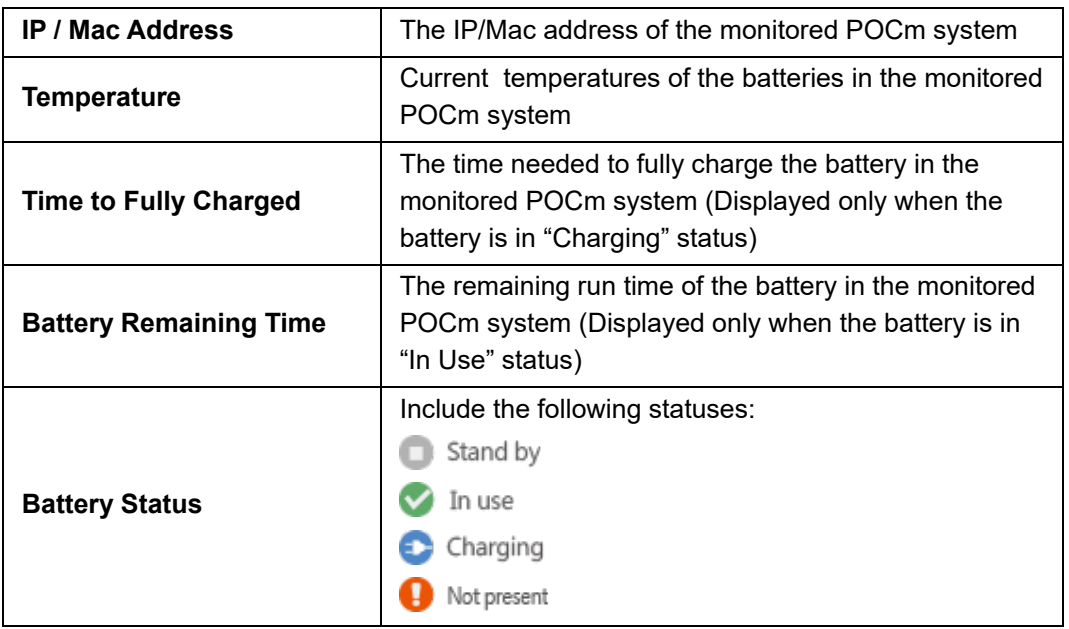

*NOTE: The non-IEI battery will be indicated in red text (see the example shown on the above screenshot — B1 in the Temperature column).*